#### **BAB IV**

# **IMPLEMENTASI KARYA**

Pada Bab Implementasi Karya ini dijelaskan tentang rangkaian proses pembuatan *game* dari tahap produksi sampai tahap pasca produksi. Berikut merupakan penjelasan secara rincian tahap produksi dan tahap pasca produksi.

# **4.1 Produksi**

Proses produksi meliputi pembuatan *prototype*, komponen-komponen *game* seperti *item* dalam *game*, penambahan *sound*, dan tambahan cerita dalam *game* yang dapat dikemas dalam bentuk komik atau ilustrasi untuk dijadikan sebuah perancangan.

#### **4.1.1** *Asset game*

*Asset game* meliputi pembuatan *sprite*, animasi, pewarnaan karakter, pembuatan *background* dan tampilan menu *level*, tampilan saat kalah, tampilan menang, *pause mode*.

#### **1. Pembuatan** *Asset game*

Walaupun *game* yang dibuat dalam bentuk dua dimensi, namun pembuatan karakter menyerupai bentuk tiga dimensi. Pembuatan karakter untuk *game* ini menggunakan program *Adobe Photoshop* kemudian di*-export* dalam bentuk *PNG* dua dimensi. Pembuatan karakter ini meliputi proses *modeling*, *colouring* dan *animation.*

a. Karakter *game*

Proses *animation* langsung menggunakan *software Spriter* dan *Animationbox* karena karakter dari gambar dipotong per bagian agar disambungkan melalui *bone* yang udah disediakan.

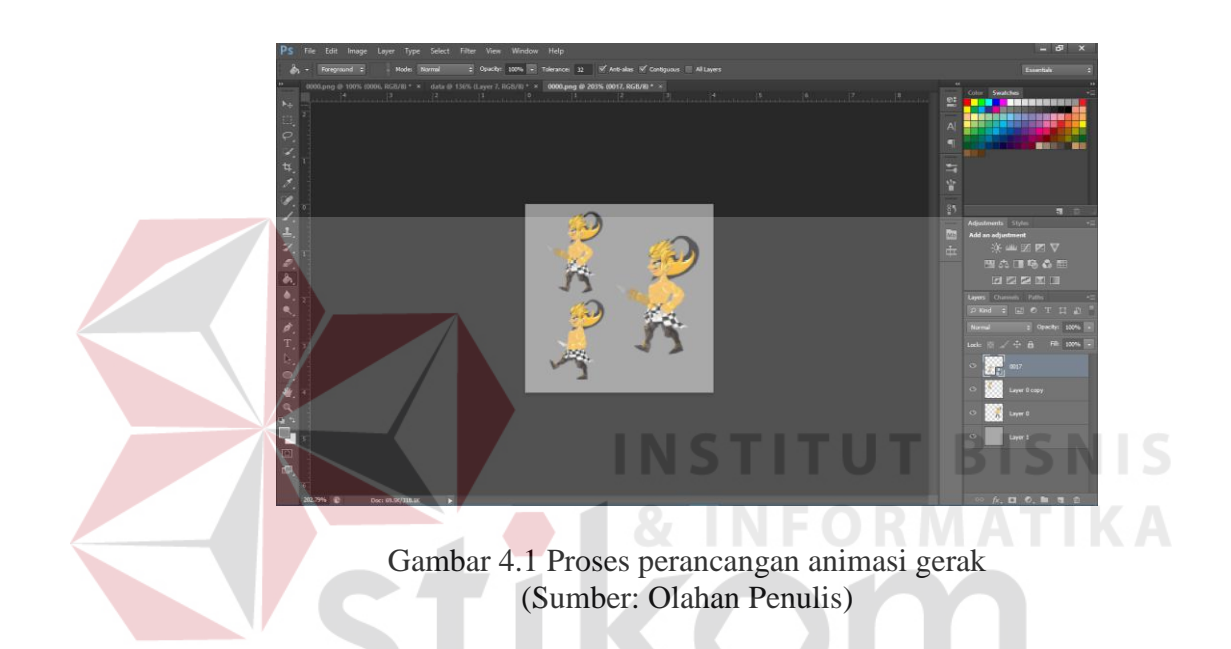

Gambar 4.1 adalah proses perancangan animasi gerak yang digambarkan melalui adobe photoshop sebelum digerakan melalui *animationbox* atau *spriter*. Dengan menggambar *animation cell* terlebih dahulu di *photoshop* agar lebih memudahkan model gerak animasi yang penulis inginkan. Dengan menggambar *model sheet* yang yang panjang penulis bisa memperhatikan gerakan dan posisi karakter yng ingin dianimasikan.

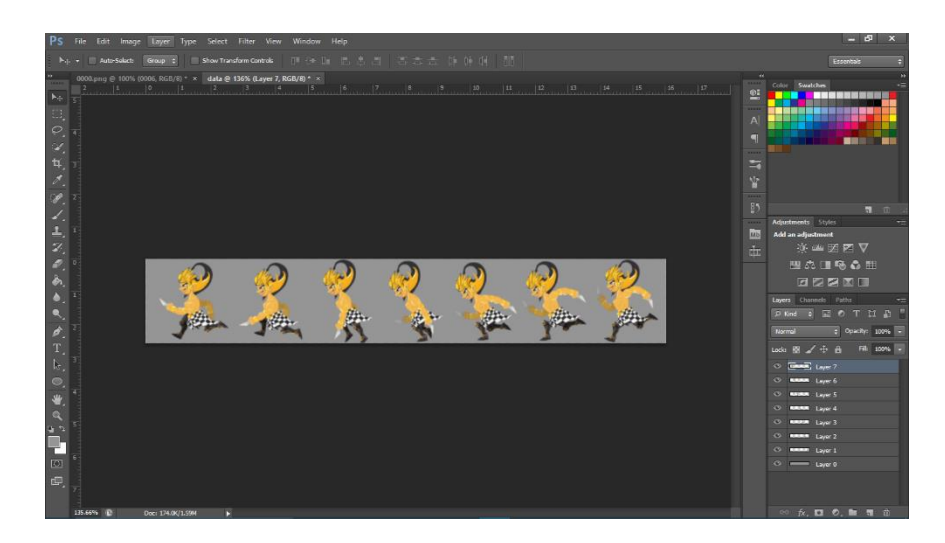

Gambar 4.2 Proses Perancangan *Model Sheet* (Sumber: Olahan Penulis)

Kemudian pembuatan objek serta *enemy* yang ada di dalam *game* ini menggunakan progam *software adobe photoshop*. Pembuatan enemy serta objek tersebut dari sketch hingga pewarnaan yang kemudian akan digerakan melalui progam *spriter*.

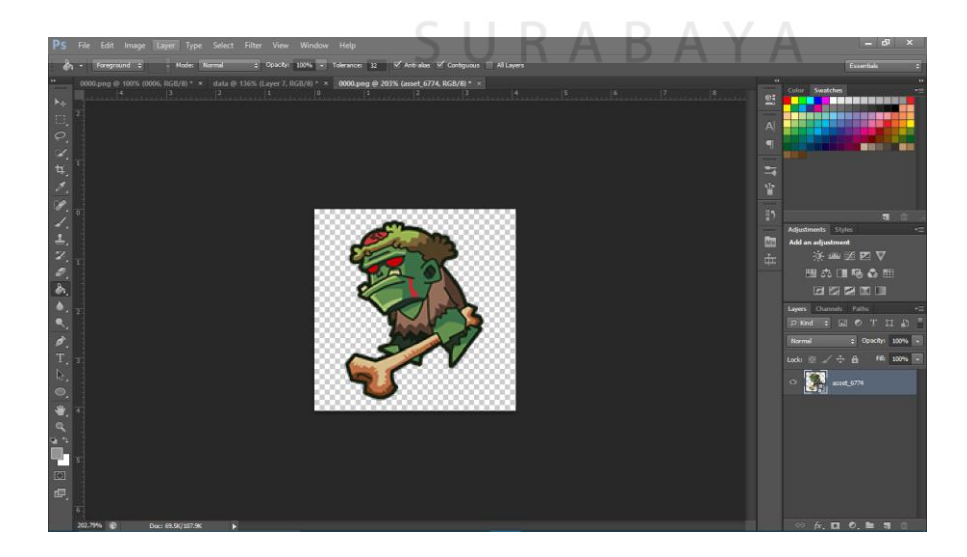

Gambar 4.3 Proses Perancangan *Model Sheet* (Sumber: Olahan Penulis)

# b. *Platform game*

Tahap berikutnya adalah pembuatan asset platform sebagai objek yang akan diatur sedemikian dalam *game*. Pembuatan platform *game* menggunakan software adobe photoshop. Platform *game* sendiri dibedakan menjadi beberapa stage, mulai dari stage 1 sampai stage 3.

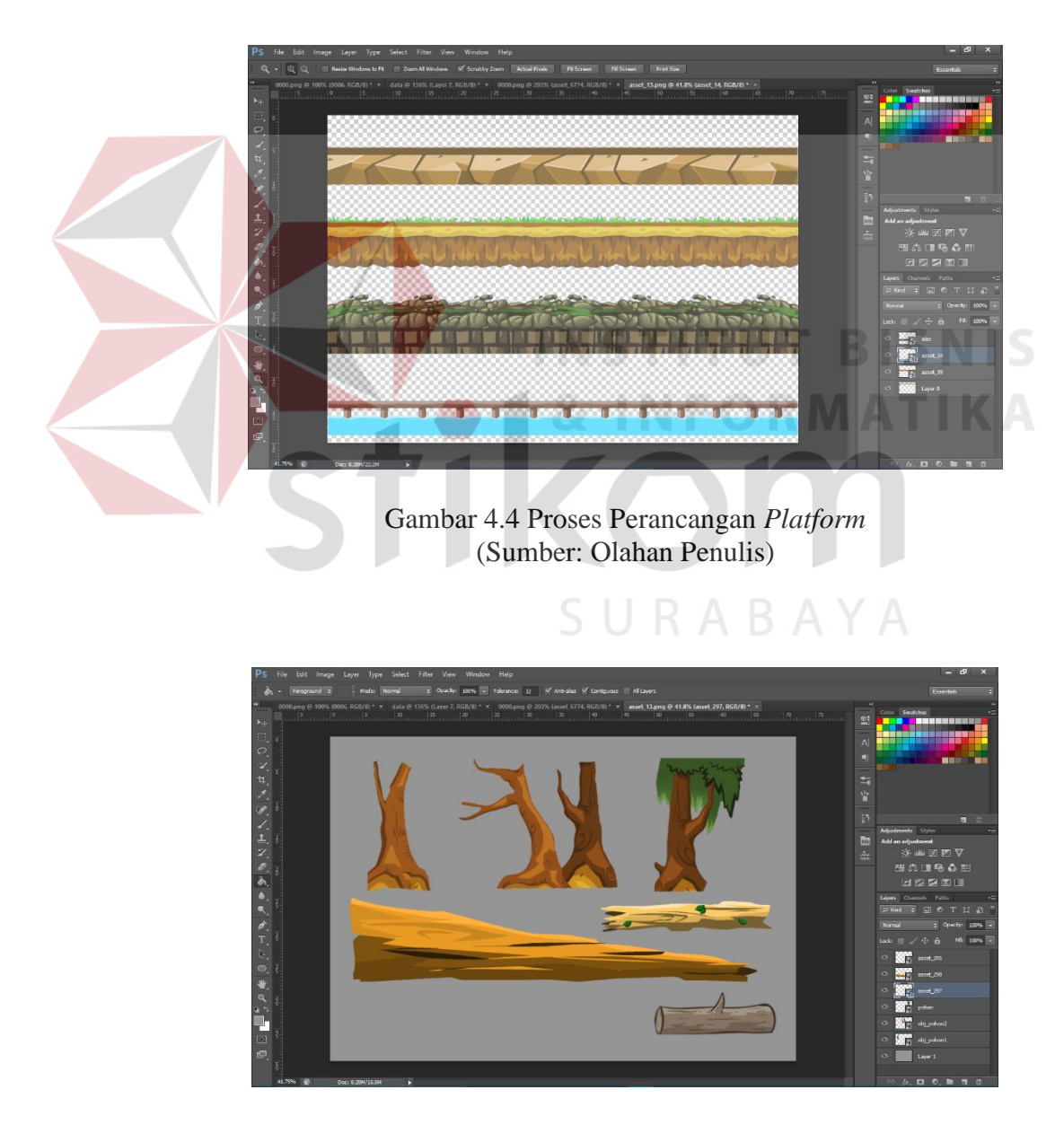

Gambar 4.5 Proses Perancangan *Platform* (Sumber: Olahan Penulis)

# **2.** *Layout Game*

Setelah dikerjakan desain tampilan *game* pada proses pra produksi*,* maka dibuatlah komponen-komponen *game* seperti tampilan *game, sprite, animasi* dan tombol*.*

*a.* Tampilan *Game*

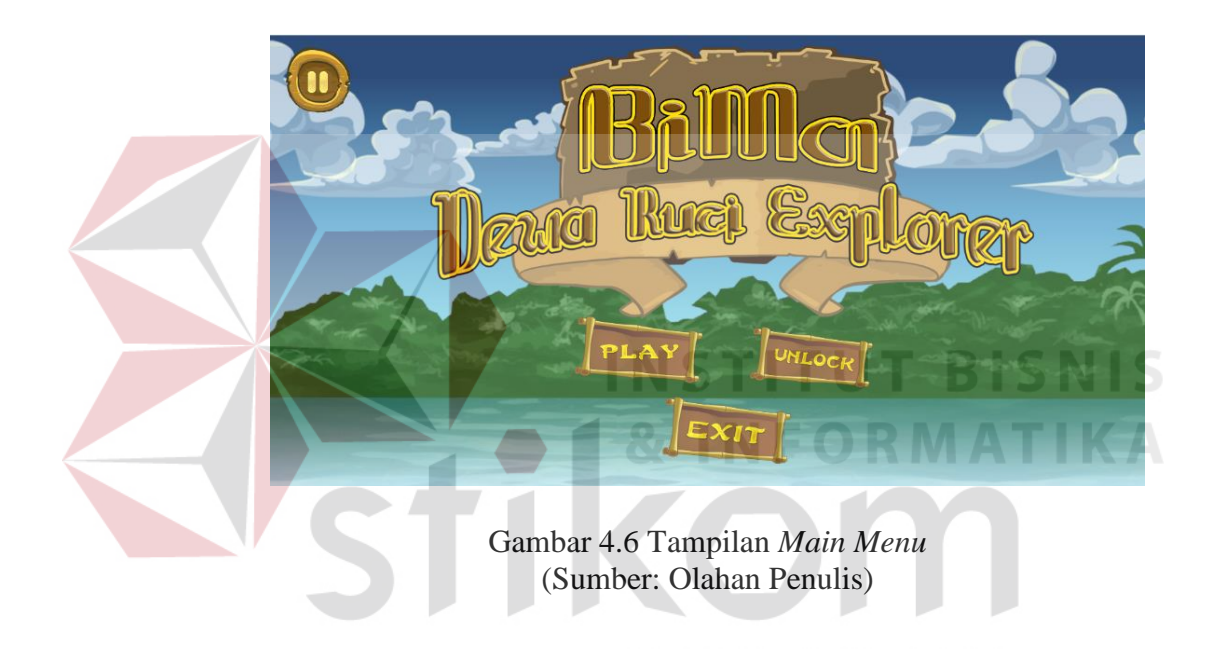

Gambar 4.6 adalah tampilan menu awal dalam *game* ini*.* Judul *game* pada bagian tengah atas menggunakan sesuai dengan tema *game* ini. *Background* pulau dengan awan yang unik membuat pemain merasa tertarik. Menu pada bagian tengah bawah. Terdapat tiga pilihan menu yakni *play, unlock* dan *exit*.

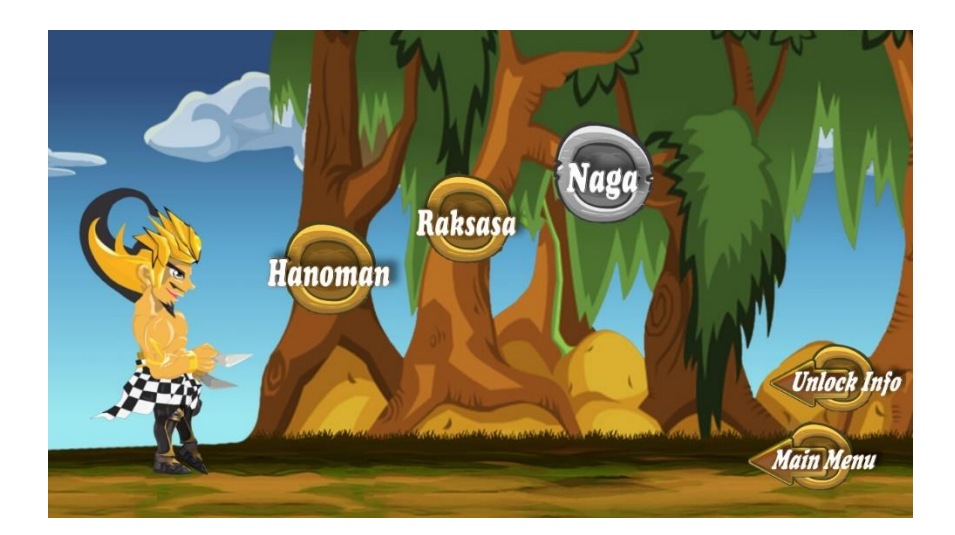

Gambar 4.7 Tampilan *Level Menu* (Sumber: Olahan Penulis)

Gambar 4.7 adalah tampilan *menu level* dalam *game* ini*.* Didalam *level menu* ini pemain diharuskan menuntaskan *level* satu per satu agar *level*  berikutnya akan kebuka sehingga tanda papan nama dalam *bos stage* dapat bewarna dan tidak hitam.

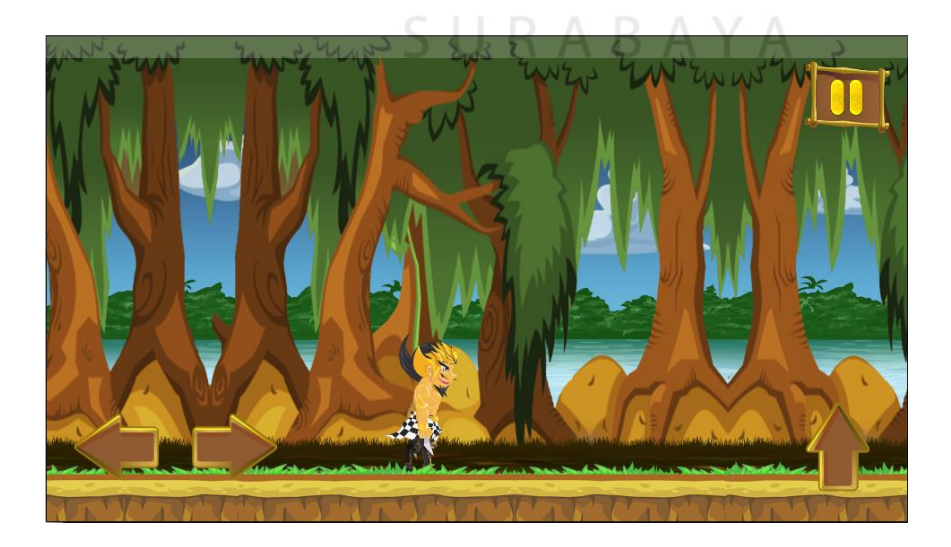

Gambar 4.8 Tampilan *In-game* (Sumber: Olahan Penulis)

Gambar 4.8 adalah tampilan *in-game* dalam memainkan *game* ini*.* Di dalam *in-game* pemain diharuskan menuntaskan *level* dan mengalahkan *bos stage* serta melewati semua rintangan agar dapat menemukan sebuah informasi. Tampilan *game* juga dibantu dengan UI untuk membuat pemain tidak bingung memainkannya.

b. *Sprite*

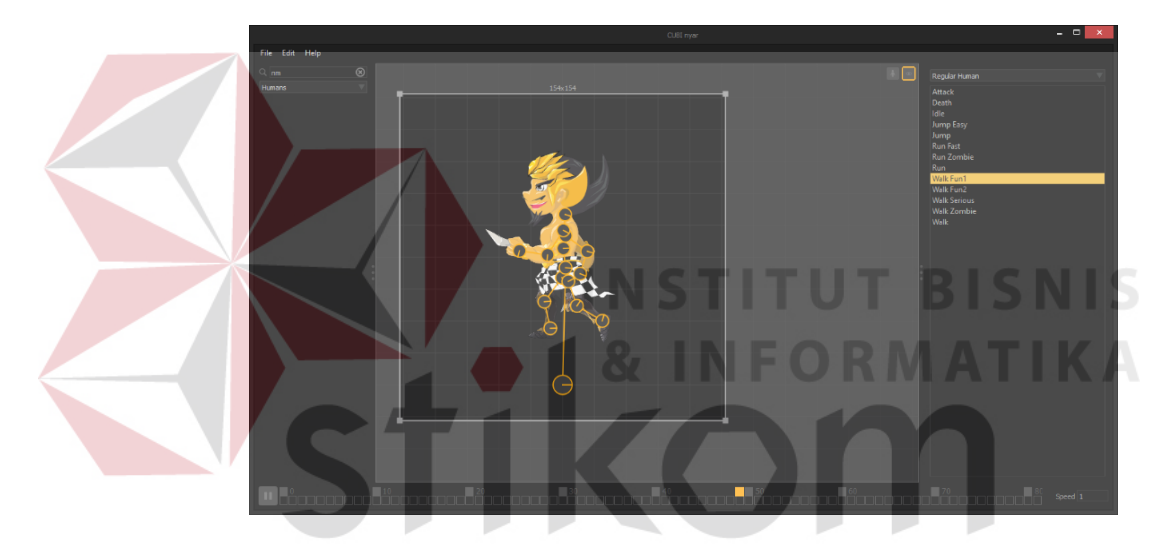

Gambar 4.9 *Sprite Game* (Sumber: Olahan Penulis)

Gambar 4.9 menunjukkan *sprite* yang digunakan pada *game*. *Sprite* digerakan sesuai dengan jenis gerakannya melalui bone pada *Animation Box* seperti *idle, death* atau *default.* Setelah digerakan di dalam software maka muncul lah *spriter* dalam *format PNG* yang akan digunakan dalam *software game* tersebut. Seperti pada gambar 4.11 adalah hasil *export sprite*.

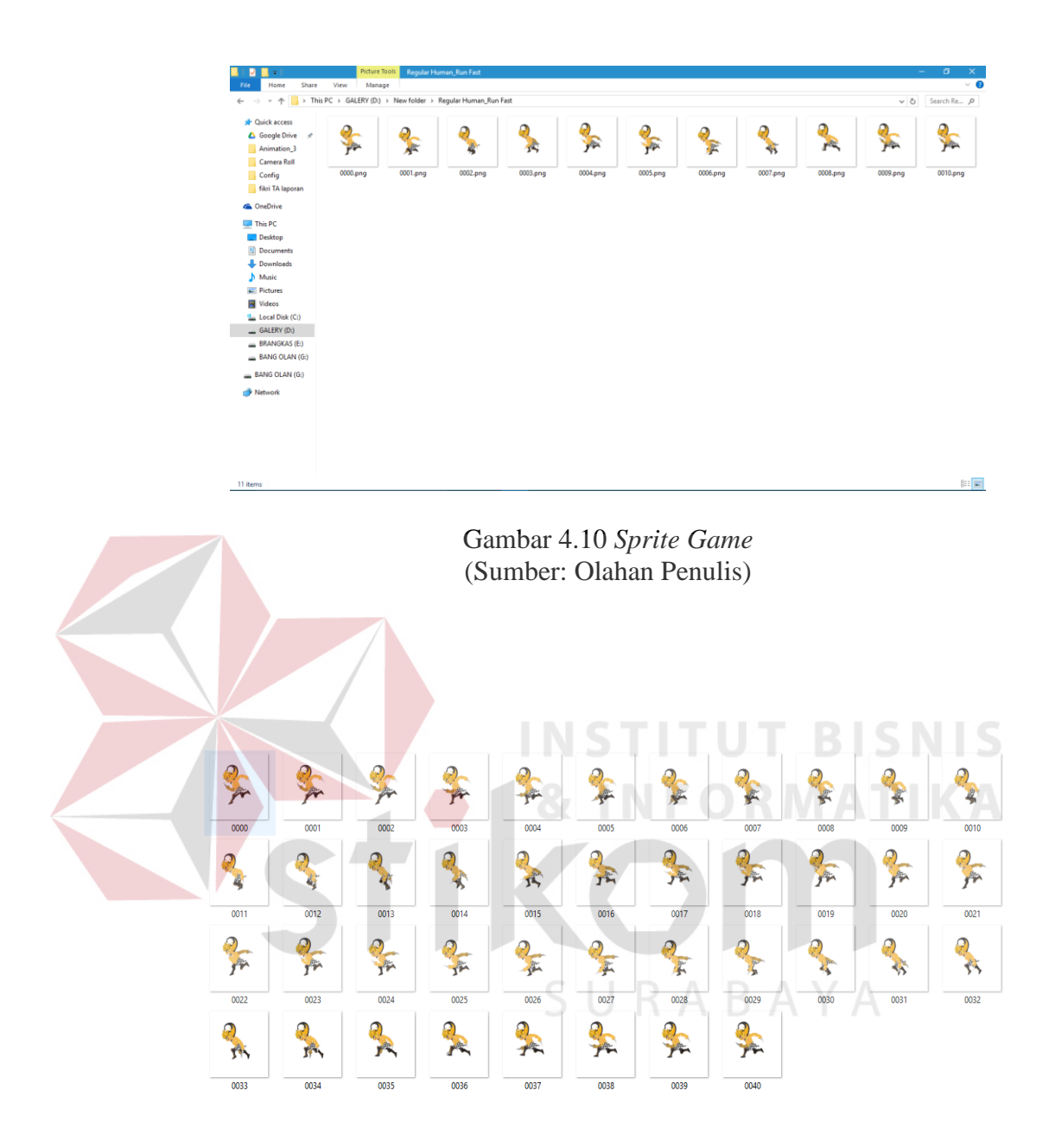

Gambar 4.11 *Sprite Game* (Sumber: Olahan Penulis)

# c. Animasi

Animasi yang digunakan pada *game* sangat minim dan sederhana yakni animasi *idle, run, jump* dan *attack*. Berikut gambar animasi yang digunakan dalam *game*.

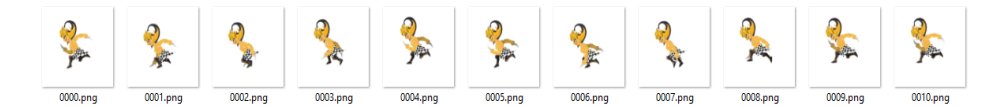

Gambar 4.12 Animasi *run game* (Sumber: Olahan Penulis)

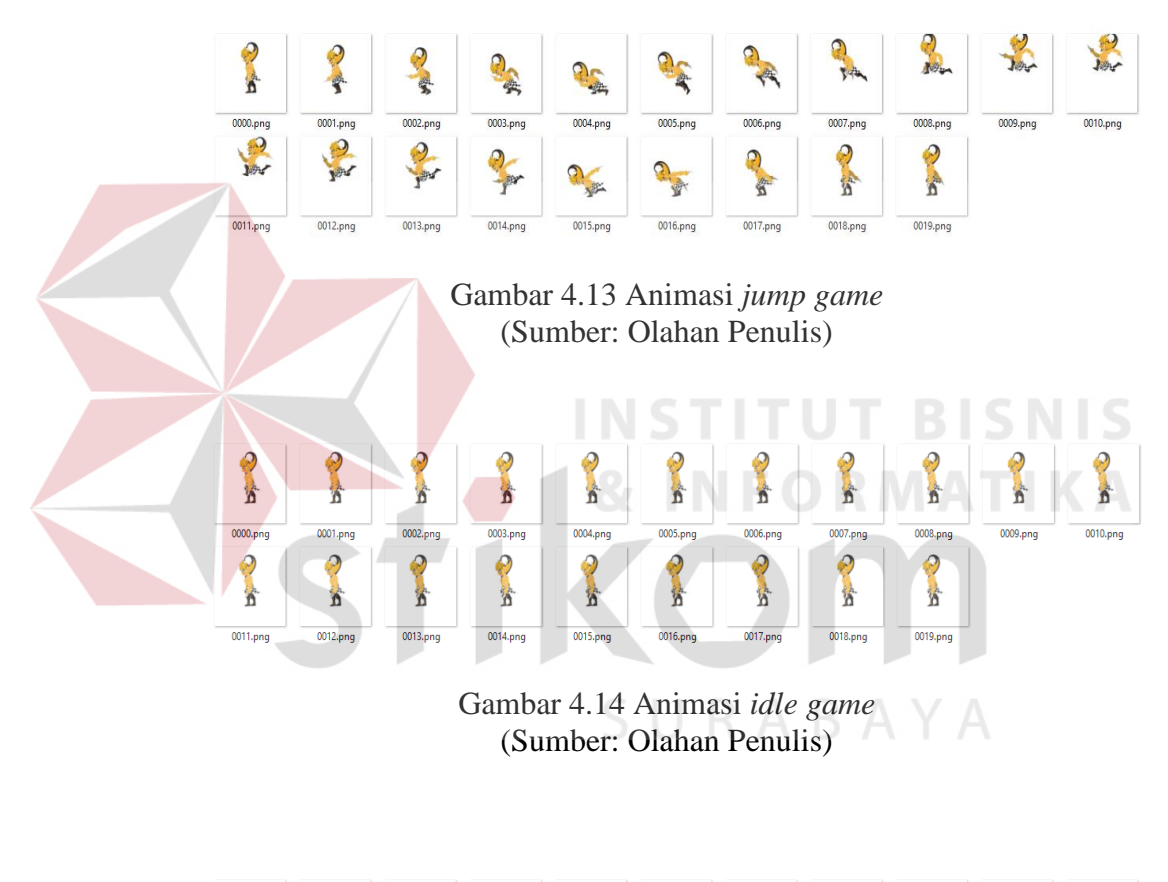

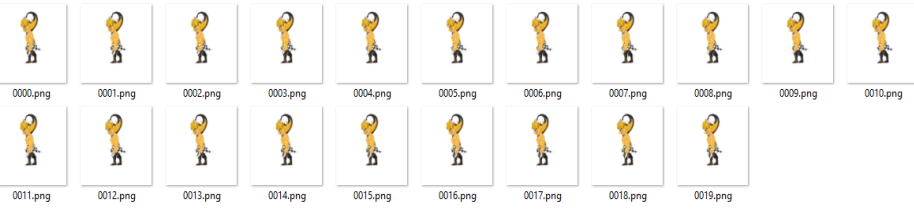

Gambar 4.15 Animasi *attack game* (Sumber: Olahan Penulis)

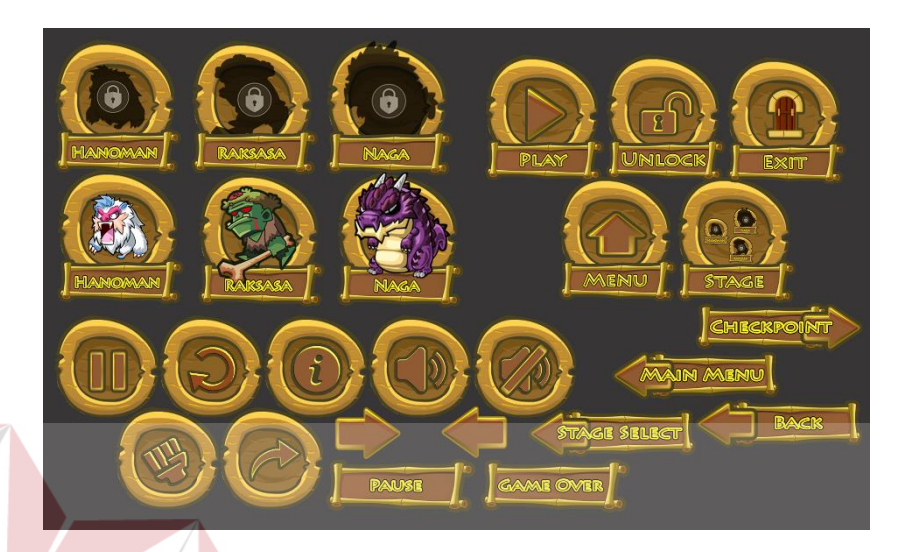

Gambar 4.16 Tombol *icon UI* (Sumber: Olahan Penulis)

Gambar 4.16 adalah gambar tombol-tombol yang ada di dalam *game.* Khusus untuk tombol *play*, terdapat animasi untuk menarik perhatian pemain untuk menekan tombol tersebut pada menu utama. Jika tombol ditekan, tombol berubah menjadi ngencil dan menggelap. Kecuali tombol *locked* tidak untuk dipencet sehingga tidak ada perubahan apapun.

# **4.1.2** *Program*

*Game* ini dibuat dengan menggunakan *game engine Buildbox*. Dikutip dari web *buildbox* (https://www.buildbox.com/buildbox/) yang menyatakan bahwa *With Buildbox, the goal was simple: to design the ultimate game builder that allowed anyone to make a video game. There's no coding or programming required. All the tools you need to complete your game is inside the software.*

*Buildbox is not only accessible for anyone to use, it also creates hit games. There have been multiple number one hit games created with Buildbox including Color Switch, Damn Daniel and The Line Zen. In fact, since the release of Buildbox, we've seen more Apple Features and Top 100 hits than all other game builders combined.* 

Selain itu *buildbox* tersedia dalam versi gratis dan berbayar. Versi berbayar menyediakan beberapa kelebihan fitur efek-efek yang tidak ada pada versi gratis. *Game* ini menggunakan *Buildbox* versi gratis karena *game* yang dibuat masih pada tahap pengembangan dan fitur pada *Buildbox* versi gratis sudah cukup, Berikut merupakan gambar proses pembuatan program:

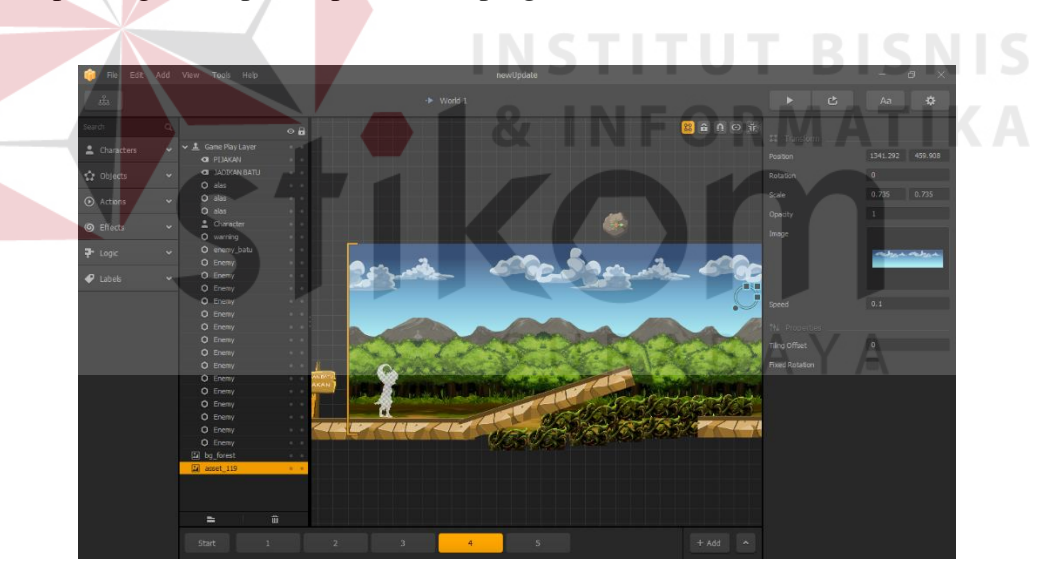

Gambar 4.17 Tampilan Program *Buildbox* (Sumber: Olahan Penulis)

Gambar 4.17 adalah gambar tampilan program pembuatan *game* pada *Buildbox*. Pada tahap ini dapat dilihat susunan scene pada bagian level ini membuat lebih kompleks.

#### **4.1.3** *Sound* **dan** *Music Background*

*Music* dan *Sound* dibuat oleh *Buildbox soundbox*. *Sound* yang dibutuhkan adalah *background* dalam setiap *stage*, yakni *background sound*. Dan untuk tombol icon pada *character, objek, enemy,* dan lain sebagainya yaitu *sound Efect*.

*Music background* menggunakan tema *fun modern Educative. Music background* yang dibuat adalah *music background* dengan durasi yang pendek yang di loop. Untuk tampilan menu berdurasi 35 detik dan 30 detik saat permainan berlangsung. Kedua *background music* tersebut dibuat. Gambar 4.18 menunjukkan *screenshot* proses pembuatan *music background*.

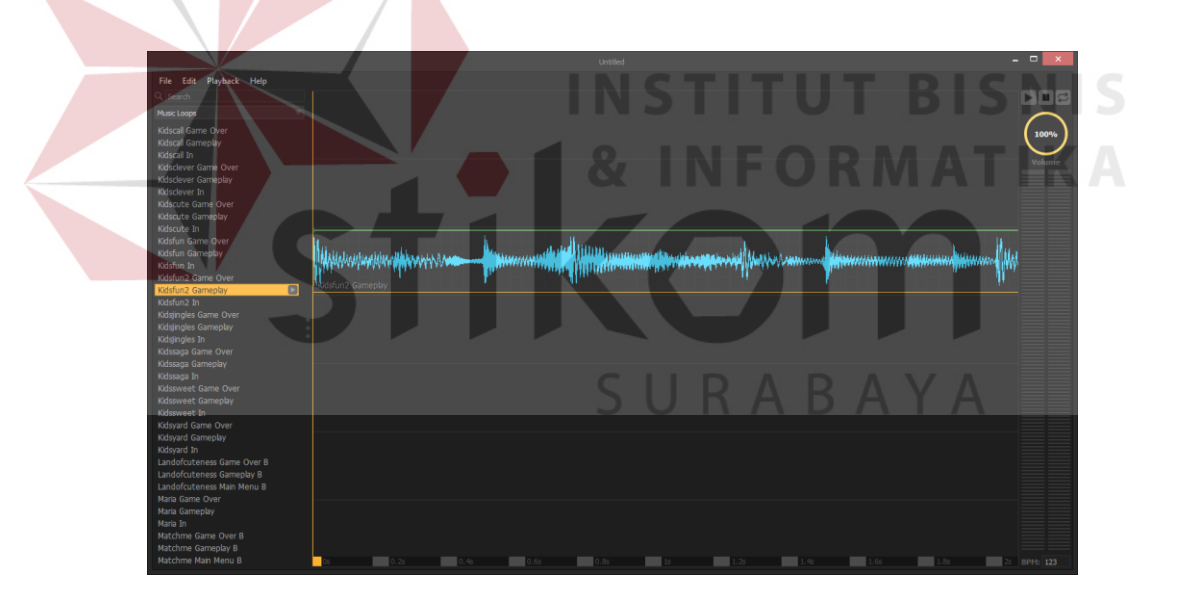

Gambar 4.18 *Screenshot* Pembuatan *Music Background* (Sumber: Olahan Penulis)

# **4.1.4** *Debugging*

*Debugging* dilakukan untuk mengetahui adanya *bug* atau permasalahan yang berorientasi pada kode-kode program. Proses *debugging* dilakukan dengan cara meng-*export* program *game* ke dalam *smartphone.* Semua fungsi *game* yang sudah dibuat diuji. Jika terjadi *bug*, *error* atau fungsi yang tidak berjalan sebagaimana mestinya, maka program *game* akan dikoreksi hingga *game* berfungsi tanpa ada *bug* atau *error*. Seperti pada gambar 4.19.

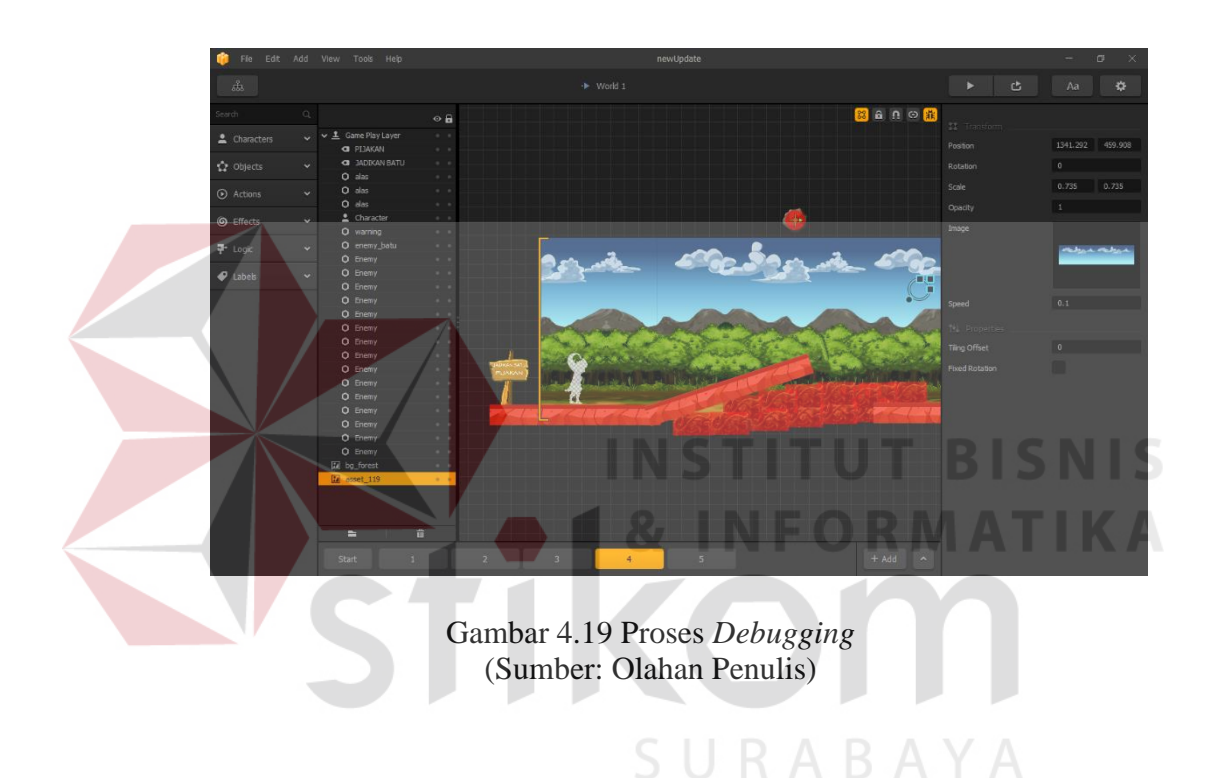

## **4.2 Pasca produksi**

Dalam tahap pasca produksi hal yang dilakukan adalah *publishing*. Publikasi tersebut dilakukan dengan membuat poster dan *merchandise* seperti *sticker*, gantungan kunci, dan mug serta proses preview dari *game* dari awal hingga akhir yang di cek ulang kembali agar semua nya berjalan normal tanpa ada masalah. Seperti pada gambar 4.20.

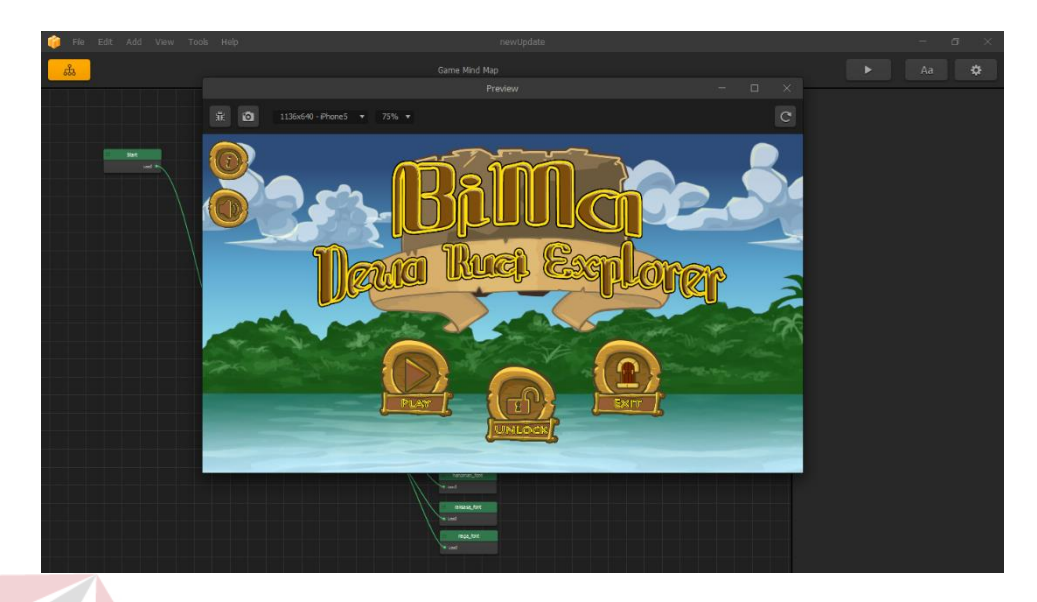

Gambar 4.20 Proses pasca produksi (Sumber: Olahan Penulis)

# **4.2.1** *Play Testing*

# **INSTITUT BISNIS**

Tujuan utama dari *play testing* adalah menguji, Lebih dalam lagi, pengujian ini dimaksudkan untuk melakukan penyeimbangan pada *gameplay*, atau perubahan mekanisme agar aliran (*flow*) *game* bisa lebih menarik, dan yang terutama apakah *play tester* bisa mengerti maksud dari *game* yang sedang diujinya tanpa perlu arahan oleh sang pembuat *game* secara langsung.

*Play testing* dilakukan dengan dua cara yakni menggunakan *play tester* teman dan pameran. *Play tester* teman menggunakan mahasiswa DIV Komputer Multimedia Stikom Surabaya. Sedangkan *play testing* pameran diadakan di royal plaza pada tanggal 5-7 Agustus 2016.

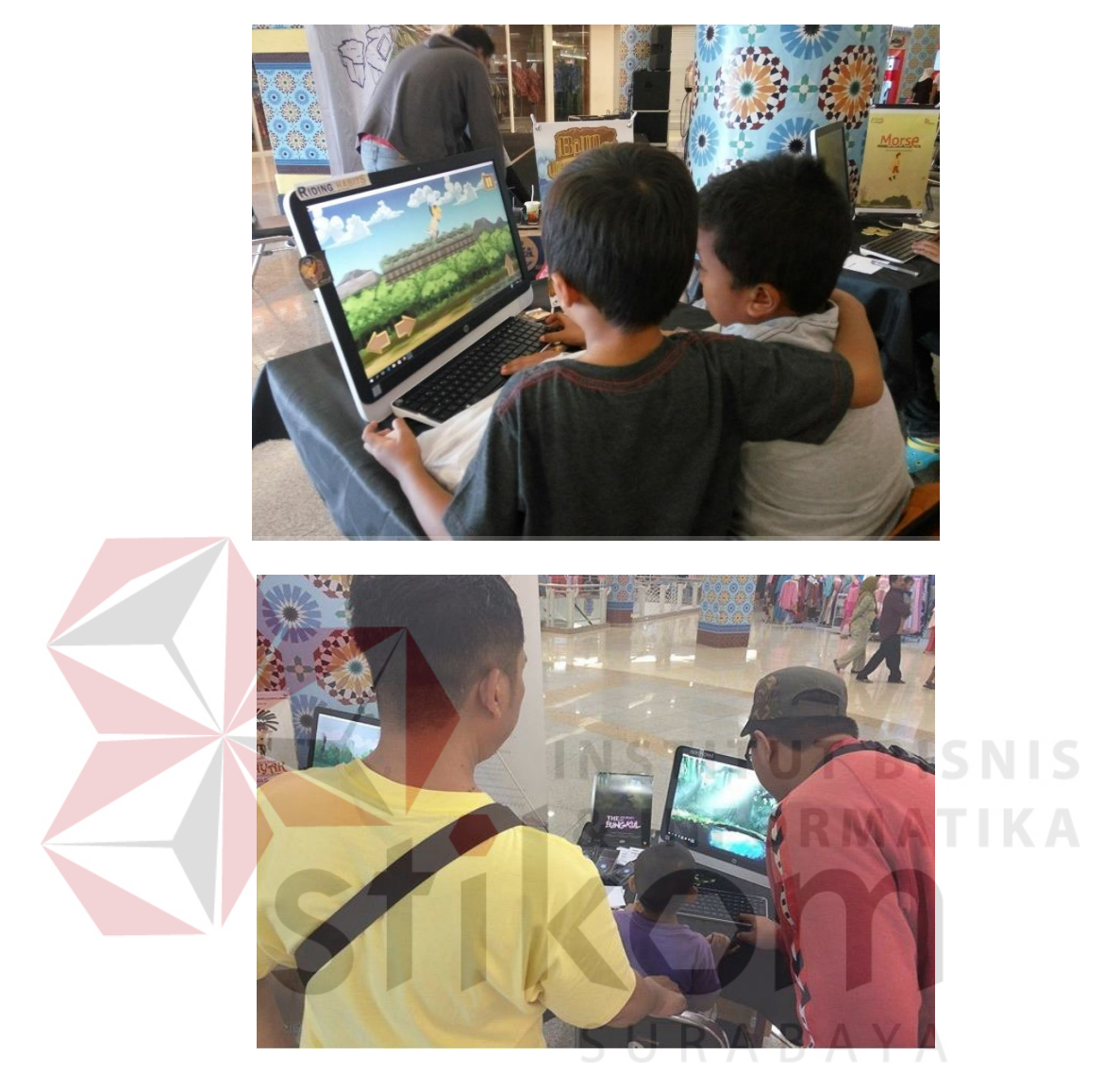

Gambar 4.21 Dokumentasi *Play Testing* Pameran (Sumber: Olahan Penulis)

Gambar 4.21 adalah dokumentasi *play tester* pengunjung pameran memainkan *game* tanpa arahan dari pembuat *game*. *Play tester* didominasi anakanak sesuai dengan *segmentasi*, *targeting* dan *positioning*. Dari proses *play testing* pada teman dan pengunjung pameran diperoleh apresiasi, saran serta kritik yang berfungsi untuk membuat *game* lebih menyenangkan dan mudah dipahami.

## **4.2.2** *Exporting Smartphone Mobile*

Setelah tahap pengujian atau *play tester* dan mendapatkan beberapa data pemasukan kritik saran. Pada tahap ini penulis akan menjelaskan *Eksporting* pada *Smartphon Mobile* menggunakan *Android Studio* agar dapat menjawab suatu rumusan masalah untuk membuat suatu implementasi karya yang telah direncanakan, dan diharapkan *game* yang di rancang dapat digunakan dengan baik untuk pengembangan suatu budaya bagi negara Indonesia.

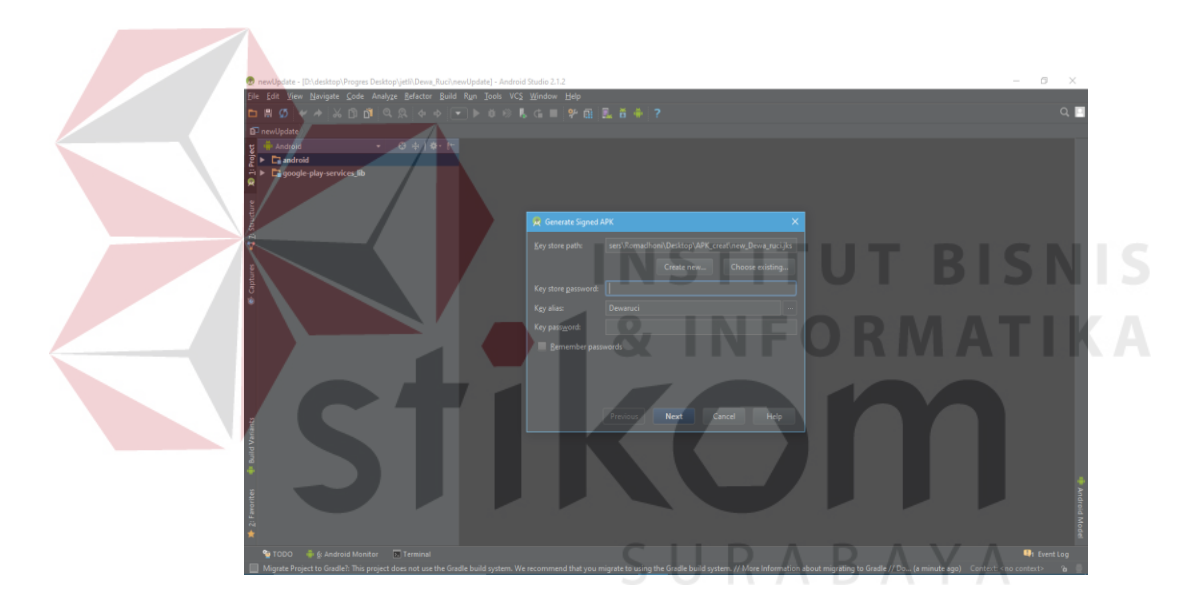

Gambar 4.22 *Eksporting game to Android* (Sumber: Olahan Penulis)

Pada gambar 4.22 di atas menjelaskan tentang cara eksport *game* untuk dapat dimainkan ke *smartphone mobile* untuk dijadikan progres *game* yang matang dengan *format APK*, kemudian *game* siap untuk dipublikasikan.

# **4.2.3 Publikasi**

Publikasi *game*. Cara publikasi juga dilakukan dengan membuat poster dan *merchandise.* Poster Berikut merupakan hasil publikasi seperti poster dan *merchandise.*

1. Poster

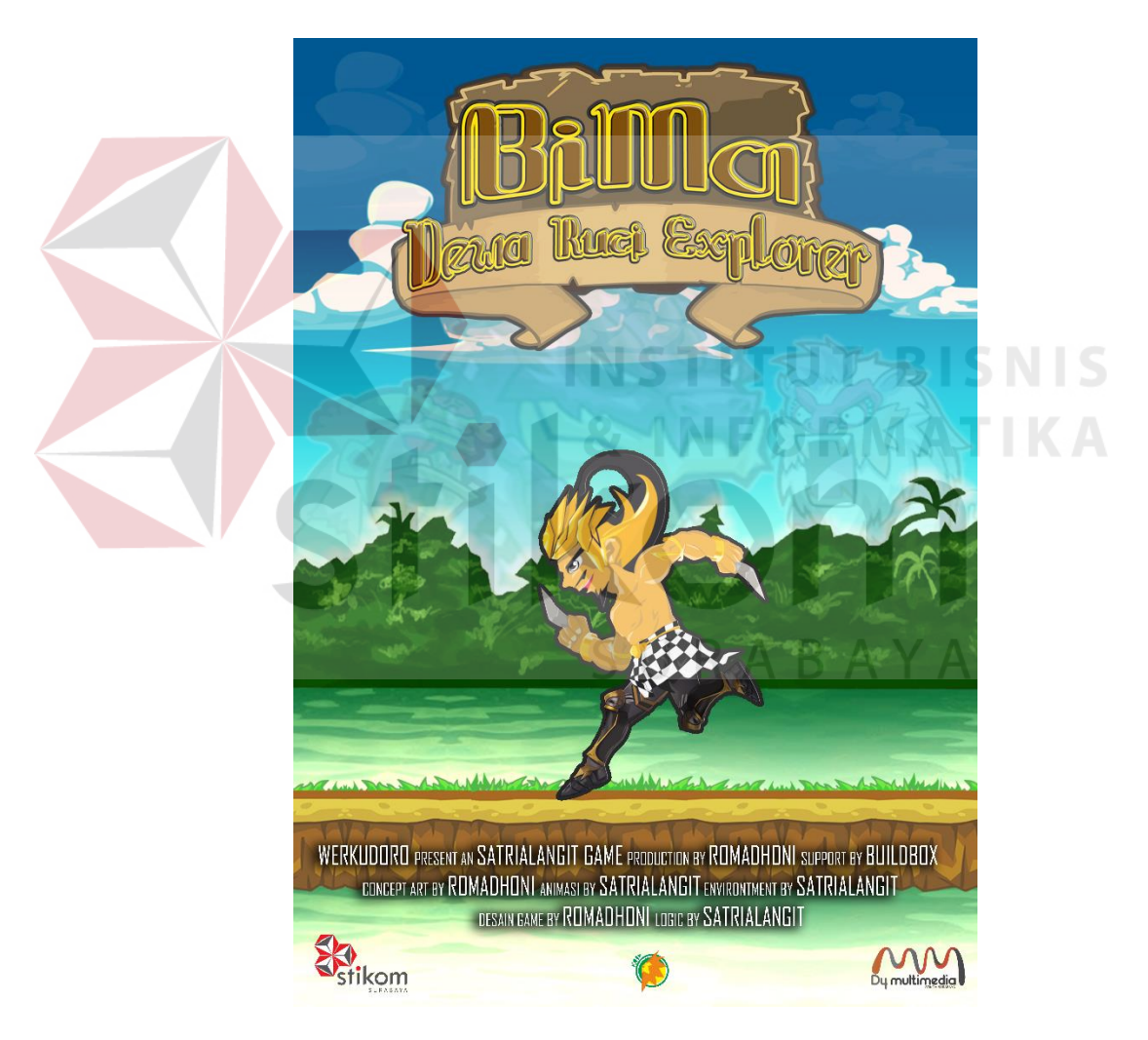

Gambar 4.23 Poster *Game* (Sumber: Olahan Penulis)

Media publikasi yang dgunakan adalah poster karena poster dapat memuat informasi tentang gambaran *game* dari sisi *gameplay* dan *genre game* yang digunakan. Konsep Poster yang digunakan adalah menampilkan karakter dari *game* tersebut yang berpose lari di hutan yang menampilakan adegan dalam scene *game* tersebut dengan diberi bayangan hitam pada *platform* serta karakter agar terkesan *fun*.

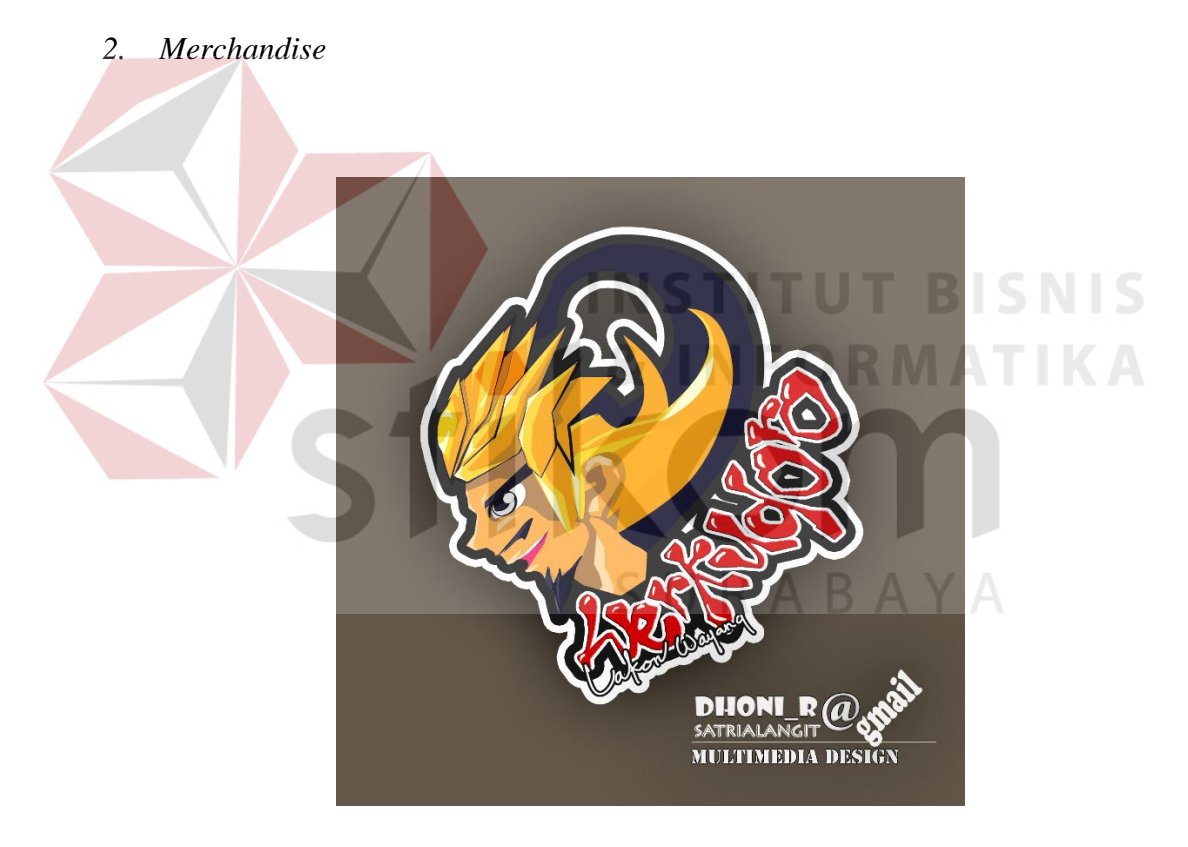

Gambar 4.24 *Merchandise Sticker* (Sumber: Olahan Penulis)

Gambar 4.24 adalah foto *merchandise* sticker dengan desain yang sama seperti poster. sticker dipilih karena dapat digunakan sehari-hari dan dapat lihat orang lain.

# **4.3 Realisasi Anggaran**

Pada perancangan karya telah terdapat rancangan anggaran untuk pembuatan karya tugas akhir ini. Tabel 4.1 merupakan tabel realisasi anggaran setelah pembuatan karya tugas akhir. Seperti pada gambar tabel 4.1.

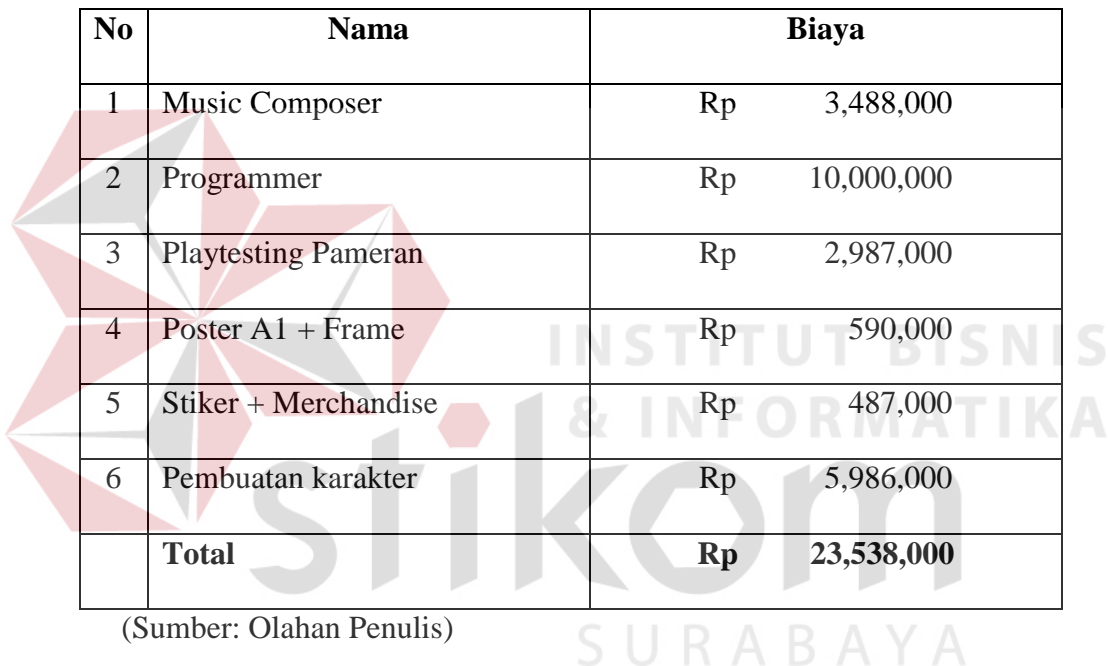

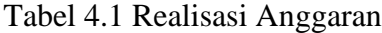

(Sumber: Olahan Penulis)